*Next Meeting - Dec 11, 2012: 7 PM Join all your OMUG friends at our Christmas Party celebration*

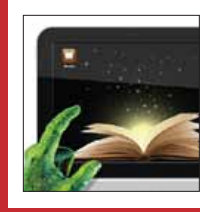

*The Amazing Aspects of Books Made with iBooks Author— page 3.*

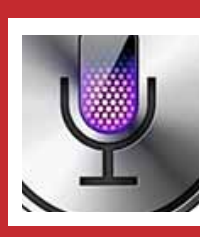

*Enabling Siri On 3rd Generation iPad— page 4.*

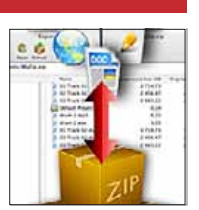

*How To Zip and Unzip Files and Folders On A Mac page 7.*

*SE IIIIIII* 

Ocala Macintosh User Group NEWSLETTER Mac Users Helping Mac Users

December 2012

# *A message fromNC—*<br>Here I am in a motel in SC on Saturday

following the Thanksgiving holiday, on my way home from a wonderful Thanksgiving celebration with family in North Carolina. *I am in a grateful mood.* I am thankful for the opportunity to see family that I see all too seldom. I'm thankful that our journey has been safe.

I am also thankful for the fact that somehow I was led to purchase a MAC laptop nine years ago. I have never regretted it. I am thankful for the wonderful people that compose our club and their willingness to take on responsibility to keep the club vibrant.

In this regard, I think of our wonderful webmaster guru, and Apple Ambassador Phil Davis; our MUGSHOT editor

Al Sypher, who consistently produces great newsletters for us; and our Program Coordinator, Burt Stephens. His is usually a tough and thankless job, so I am happy to say "thank you" to all. I also thank Della Marteny for faithfully providing our refreshments– Bob Holloran also pops in with delicious chocolates for us from time to time even though he has no official responsibility for doing so. Earl Satterfield has run our raffle for years and no list of thank yous would be complete without thanking Earl.

When ever faithful Judy Rankin (thank you for your years of service!) became temporarily unable to perform her duties as Treasurer, all it took was one phone call to Brian Voge to get him to agree to help out in that function. Nancy Kirby serves faithfully and well as our secretary and seldom gets the recognition due her – so, Thank You Nancy! Our Vice President, Bob Adams, though relatively new to the club, has jumped in with both feet and presided when I was out and he has presented programs as well. Thank you Bob.

I'm also grateful to St George Anglican Cathedral for their wonderful cooperation in providing the facilities for our meeting.

Our club and I have been truly blessed by all the above and by others I have probably neglected to mention.

I hope to see everyone at our Christmas Celebration. We are keeping it *Pizza* simple which will allow us time to socialize and to get to know one another even better.

One present each of us can give to the club and especially to our program coordinator – Burt Stephens is a suggestion for a program that would be beneficial to you or, even better, a program on something that has benefitted you and which you are willing to share with others by presenting it to the rest of the club.

See YOU on Tuesday December 11th. Don't forget to RSVP to Brian with a check and a note telling him what kind of pizza you prefer. Remember, your spouse or friend is welcome to accompany you on party night. *NC Sizemore, President*

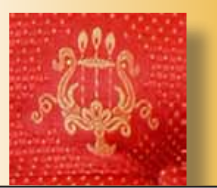

*Christmas Spirit*

Put up a splash of Christmas spirit Put in a dash of love Stir up the sounds 'till you can hear it Sing out to those you love

Christmas, Christmas, you can fill me Up with Christmas cheer Christmas, Christmas, you fulfill my Spirit every year

Toss up a mash of extra magic Toss in a batch of love Let up the lights with random logic Look out for sleighs above

Santa, Santa, can I have it Please I've been so good Santa, Santa, please I beg you Please oh if you would

Get up a clash of Christmas color Get in a catch of love Set up and show the shiny decor Shout out with Christmas love

Listen, listen, you can see it Spirit everywhere Listen, listen, you can do it Spread it out and share

Put up a splash of Christmas spirit Put in a dash of love Stir up the sounds 'till you can hear it Sing out to those you love

Christmas, Christmas, you can fill me Up with Christmas cheer Christmas, Christmas, you fulfill my Spirit every year

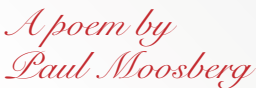

*from PoemHunter.com*

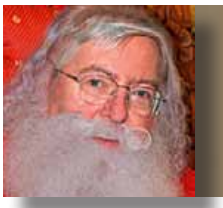

# *How to Speed Up a Sluggish Mac*

*A help tip by Santa Davis*

What should you do when you find that your Mac has slowed down noticeably, and is often exhibiting the rotating beach ball "wait" cursor. If your Mac starts doing this after months and years of running normally, there is something wrong and you need do some troubleshooting to find and fix the problem.

#### *The first thing to do is to think about recent changes that you might have made:*

- **•** You recently upgraded to a new version of the operating system.
- **•** You recently installed software that adds low level software components and/or kernel extensions. (e.g. anti-virus software).
- **•** You installed a new hard drive or additional RAM.
- **•** You installed a new printer, scanner, or other peripheral device.

Then try to determine if the problem occurs all the time, or when just using certain programs. It may only occur when using your web browser to get to the Internet.

#### *The main causes of slowdowns are:*

- **•** Your hard drive is too full for the operating system to work properly. You should have at least 25% free space on your hard drive.
- **•** Inadequate RAM Running Lion or Mountain Lion, you should have at least 4GB RAM.
- **•** A hardware problem (e.g. a failing hard drive or bad RAM. Sometimes just RAM that needs to be re-seated.
- **•** Outdated or incompatible software.
- **•** A buggy device driver.
- **•** A corrupted application or database.
- **•** A utility that isn't compatible with your version of OS X.
- **•** Software conflicts.

If approached logically, it is usually possible to fix these problems and avoid a trip to your local Apple repair shop.

#### *Things to Try—*

- *1.* Select your hard drive from the Finder's Device list, right-click, select Get Info. Look for the *"Available"* space in the list and make sure it is at least 25% of the total capacity. If your free space is less than 5% reboot your computer in "Safe Mode" and delete enough files to re gain adequate free space. Hold the SHIFT key down when rebooting to start in "Safe Mode."
- *2.* Select "About this Mac" from the Apple menu icon. Make sure you have at least 4GB RAM if running Lion or Mountain Lion.
- *3.* Use Disk Utility to "Repair Permissions."
- *4.* Use a utility like Onyx (free) to run routine maintenance scripts and clear caches. <http://www.onyxmac.com>
- *5.* Use System Preferences > Users and Groups to review your automatic login items. Remove any unneeded apps from the list.
- *6.* Use AppCleaner (free) to remove old apps that are no longer used. [http://www.freemacsoft.net/appcleaner/]( http://www.freemacsoft.net/appcleaner/)
- 7. If your slowdown occurred after installing a new app, then delete that app and see if it helps.

If these steps don't work, there are other things to try. Two good references are the books "Take Control of Speeding Up Your Mac" and "Take Control of Troubleshooting Your Mac" which are available to OMUG members at a discount <http://ocalamug.org/protected/discounts.html>.

*Also, the Feb. 2013 Mac Workshop will be on Troubleshooting, Backup, and Maintenance Tips.*

S choolchildren, teachers, maintenance workers and parents themselves increasingly are learning from the type of multitouch interactive books for iPad and iPad mini that are being produced by a Dallas publisher, and in some areas are exploring ways to generate content where learners must demonstrate topic mastery before advancing to the next.

Claxton Creative, LLC, in Dallas, the publisher of the new "books" Steve Jobs was developing before his death last year, Thursday released ["What Apple Isn't Saying About](http://dl.dropbox.com/u/2269153/WAISABFI/BooksForiPad.pdf)  [Books For iPad"](http://dl.dropbox.com/u/2269153/WAISABFI/BooksForiPad.pdf) as a way to educate the public about the emerging technology that was designed to revolutionize the teaching and learning processes.

Publisher and Author, Donald Claxton, who also served as the communications director for Dallas schools from 2001-2006, said:

 "Up to the end, Steve Jobs was working on this new form of a *book* that now is revolutionizing the educational process around the world … The iPad mini is being marketed to increase the rate of adoption of iOS tablets in schools. Yet we are finding many parents still are unaware of how the learning process is changing for their kids and they are going to be amazed when they find out."

In August, this North Texas company, along with Dr. Mark Van Stone of Southwestern College in San Diego, released "2012: Science and Prophecy of the Ancient Maya," which now is available on the iBookstore and being prepared for an upcoming course on iTunes U to be taken worldwide by students of all ages.

"When was the last time you read a book that included two hours of video from 15 Maya scholars and had 3D animations of Maya artifacts that are 1,200 years old? We made this new *book* in Dallas and it's now on sale in 50 countries, including the entire South American continent.

### **What Apple Isn't Saying About Books For iPad:** *The Amazing Aspects of Books Made with iBooks Author –highlights of the article*

That's never been possible before 2012 and something not even the ancient Maya could have predicted. But like much of what has been lost about the ancient Maya, many are not yet aware of what can be done on these books for iPad."

Claxton said his company is negotiating with industry leaders about production of new materials as well as talking to major universities and school districts about how to escalate the rapid adoption of these new books. He also said tremendous opportunities exist in aircraft and industrial maintenance as well as corporate training.

*Claxton continues—*

"If you're on a ladder looking at a jet engine that needs repair, which would you rather use as a guide, a 3-inch binder or an iPad mini strapped to your arm that weighs a little more than a halfpound? With these books, a technician can watch videos and study interactive photographs and drawings of what the working part is supposed to look like and follow the sequential steps in how to fix it  $"$ 

Claxton said books for the iPad have moved beyond the promotional and theoretical stage. School districts around the country are buying the units in rapidly increasing numbers.

For instance, a Nov. 5, 2012 issue from Time magazine cited examples of the New York City Public School system ordering more than 2,000 iPads for \$1.3 million, the Virginia Department of Education spending \$150,000 for an iPad initiative in 11 schools, and Chicago public schools spending \$450,000 for 23 district-funded iPad grants.

"When Apple made the iPad mini announcement in October the pundits said it was to combat the rise in the Kindle Fire because of its cost … The real story is that a school superintendent with \$1 million to spend pre-iPad mini could buy 2,000 units. With the iPad mini being \$179 cheaper, they can now buy 3,000 units for the same amount of money. An added bonus is that kids' fingers work very well on the smaller units."

Books for the iPad and iPad mini include 3D animations, videos, multi-touch interactive images, puzzles, in-chapter quizzes, study guide notecards and now, with the release of the iBooks 3 app social media capabilities that mean a student can ask a peer, teacher, parent or even the author themselves for assistance if they come across a section in a book they don't understand.

#### *Claxton said—*

"We want parents, teachers, administrators and corporate managers to see how this new technology can make a dramatic difference in how their children learn for the rest of their lives … *What Apple Isn't Saying About Books For iPad* is offered for free downloading off our site to help educate why these books are so different from anything else they've ever seen."

The book just released includes 10 videos, a spooky 3D animation of the Maya Rio Azul Mask, a multi-touch image that demonstrates the new social media functions in the iBooks 3 app, an interactive map that shows the developmental patterns of ancient Mesoamerican cultures, and even a digital sliding puzzle of the book's cover.

"We are in the middle of something huge for education, training and the spread of knowledge around the world. This isn't a gold rush; it's a gold landslide and few seem to realize it is even happening."

Claxton said his company is putting the final touches on a children's book for the iPad entitled, There's A Zombie In My Treehouse, by authors Ken Plume and John Robinson of Atlanta. The book, which previously has been featured in *WIRED*, has 16 different readers tell the story, including some famous movie personalities, like Peter Serafinowicz, best known for his voice as the Sith Lord Darth Maul in "Star Wars Episode I: The Phantom Menace."

Claxton Creative will feature a particular aspect of the book for the benefit of those who still do not own an iPad. Each day, a new topic will be presented, complete with a short video also featuring a characteristic of these new books available only on the iPad and iPad mini. Category: Education, News, Books, Reference.

*Claxton Creative is a Dallas-based full-service public relations firm focused on the development of interactive, multi-touch publications for mobile devices worldwide.*

*Editor's note— The hot link in the left most column will take you to the complete article by Claxton. It is a 37 page, fast loading PDF file should you be interested in reading more.*

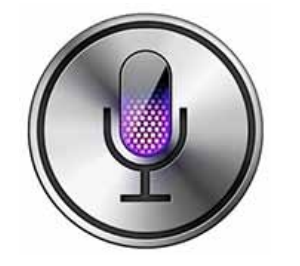

*Enabling Siri on iPad* (3rd Generation) *By Carl Grasso (edited)*

**iOS 6 is here and that means that those of us who are on the latest version of Apple's iPad now have access to Siri.**

When you update your device, you should be prompted at setup to activate Siri. However, if not, here's how you turn it (her?) on.

In **Settings**, select **General**. Scroll down till you find the section for Siri and move the slider from *off* to *on*. If you're already *on* then you can stop reading. Alter the feedback, language and self-identification settings however you see fit. Then close out of the Settings app and you're good to go.

To use Siri on the device, just hold your Home button down for a couple of seconds, and this will activate Siri. (This may not be a very high-tech article but probably half of the support calls Service departments get are simple things like this that can have people pulling their hair out in frustration!)

I've been using the new Siri and have to say it's a pretty big improvement over Siri 1. Now Apple just needs to figure out a way to get Majel Barrett's voice in there and I'll be a very happy geek!

# *How Can I Fix an Application That's Not Starting?*

m

*By Tom Nelson, About.com Guide* **Question:** Whenever I launch Safari, its Dock icon bounces for a long time and then finally stops, with  $\rightarrow$ 

# *The Best Upgrade Is You—by Patrick Rhone of minimalmac (edited)*

I have come to believe that the best and most cost effective technology upgrade that one can make is to themselves. I'm not talking cyborg implants here. I'm speaking about knowledge. That is, increasing your skill, aptitude, and understanding when it comes to any device, application, or tool.

For instance, one of the best technology upgrades I have ever made is to learn the keyboard shortcuts in Mail.app to the extent to where I can perform all of my regular tasks without touching the mouse. I can read, reply, send, forward, archive, mark as junk, etc., completely with the keyboard. I did this by, very intentionally, making note of each time I reached for my mouse while using Mail. app. When I did I would use it not to perform the intended action but, instead, to go look for the keyboard shortcut for that action. I then, used the keyboard shortcut to do what I needed to do. I did this enough that pretty soon I learned. Though this added a bit of time and effort at first, it has paid off tenfold since. I now spend a lot less time dealing with email simply because I now save a second or two on every action. When multiplied, those seconds quickly turn to minutes and hours.

There is not a single feature that has been added to Mail.app by Apple in my memory that has provided the reward that I feel having upgraded my knowledge and usage of it has. In fact, while we are on the subject, when you know an application deeply upgrading the app and new features can be a double-edged sword. "New features" means more to learn and "Upgrades" sometimes mean things you once knew or expected have now changed and have to be re-learned.

There is also an argument here for using the simplest technology needed to do the job. Because, less features means ease of learning and a quicker path to depth of knowledge. Think of the difference between learning TextEdit deeply and learning the much more feature rich (bloated) Microsoft Word. The path of deep knowledge to one is certainly quicker than the other.

The point here is that we are very easily taken in by the promise that buying or upgrading to some new thing will measurably improve our lives. I propose that, if we learned how to fully use what we already had better, such depth of knowledge and skill would have a far greater and more lasting impact. That, especially with those tools we use every day, getting better at them will reap the greatest reward. There is likely some feature or use-case that we don't even realize we need until we know it and when we do we will be thankful we learned it.

*So, with this said, here are some strategies and ideas to think about:*

**•** Consider the least technology possible/needed to get the job done. The less complicated the device or application the easier it is to learn.

**•** Consider upgrading only when there is an overwhelming reason to do so.

**•** Money is not the only upgrade cost. Time and attention are as well (the cost of these is greater).

**•** Learn and then use the keyboard shortcuts of programs you use often. Seconds matter (and scale).

**•** Dig into the preferences and settings. By digging around, you might find a feature you have been looking for. Or, better yet, one that could change your game in ways you never knew.

**•** Force yourself into the mind set that this is all you have. In other words, imagine this is the last working technology on earth. How would you still get the job done? How would it help you create? How would it help you work? How would it help you survive? (I wrote a book on my iPad not because other technology was not available to me. I did so in part because it forced this question.)  $\blacksquare$ 

no Safari window open. What's going on and how can I fix it?

*Answer:* There can be a few reasons for this to happen, but the most likely cause is a disk permissions error. Disk permissions are flags set for each item in the file system. They define whether an item can be read, written to, or executed. Permissions are initially set when you install an application, such as Safari. If these permissions get out of whack, they can prevent an application from running correctly. The result may be a bouncing Dock icon, as you mentioned, and an application that never finishes launching. Other times an application may appear to launch normally, but then some part of it fails to work, usually a plugin that the application uses.

The first thing to try in this situation is to repair disk permissions. Luckily, you don't need to know what the permissions should be; your Mac keeps a database of the default permissions for most applications that you've installed. All you need to do is launch Disk Utility and run its Repair Disk Permissions feature. You can find instructions on how to do this in the About: Macs guide, ["Using Disk Utility to Repair Hard Drives](http://macs.about.com/od/applications/ss/firstaid.htm)  [and Disk Permissions](http://macs.about.com/od/applications/ss/firstaid.htm)". **THE** 

# **MEMBER'S**<br>
MEMBER'S
SALING BER'S

MacPro computer, Epson Perfection Scannermodel 3170 PHOTO, Image Capture software, Photoshop Elements 10 software

## *Taking A Photographic Print Original To A Printed*

*Book— by NC Sizemore To get the image shown below, I first had to travel to Jerusalem on a tour. This tour was called "Paul's Journey." Shelley and I went in March, 2012. The photo was made by a professional photographer. The group pictured is the tour group we were with.* 

**The photographer and his assistant provided<br>the camel as a gimmick to sell more pictures<br>The location is on top of the "Mount of Olive.<br>The Carden of Cathermana is out of Sight on the** *the camel as a gimmick to sell more pictures. The location is on top of the "Mount of Olives". The Garden of Gethsemane is out of sight on the side of the mountain between our location and the City of Jerusalem seen in the background. The near background is the ancient city and behind it lies the modern city of Jerusalem.*

*Shelley and I are working on a presentation about our trip for our church and a book for our kids. I wanted to include this photo, but how? It is 10" by 12" and the background color of the city is kind of "washed out". I used Image Capture and my trusty OLD Epson Perfection 3170 PHOTO scanner to create a high resolution tiff file. I used Photoshop Elements (PSE) 10 to process it as follows:*

*1) change the 16 bit tiff file to an 8 bit jpg file. (PSE does not have full functionality with 16 bit tiff files) 2) I used a levels adjustment layer to make the blacks blacker and the highlights lighter and adjusted the mid tones for best result in foreground (the people).* 

*This, unfortunately, left the background still looking pretty washed out.* 

*3) I flattened the image.* 

*4) I used the rectangular selection tool to select the background. (This worked pretty well except for the one tall guy and the two ladies on the camel sticking up into the background area).* 

*5) I set the selection criteria to "subtract" and again used the rectangular selection tool to deselect the area around the one head and the camel ladies – admittedly this was pretty crude, but it was fast and worked pretty well. This left me with the washed out area selected.* 

*6) I used levels again on the selected background to adjust the mid-tone contrast.* 

*7) Flattened the image & deselected the background. 8) I selectively made touch-up adjustments to background areas close to the heads of the man and two ladies, as well as any other missed background areas from #5 above.*

*9) used Enhance > Adjust sharpness to do an overall*  **sharpen and—10)** saved it with a new name.

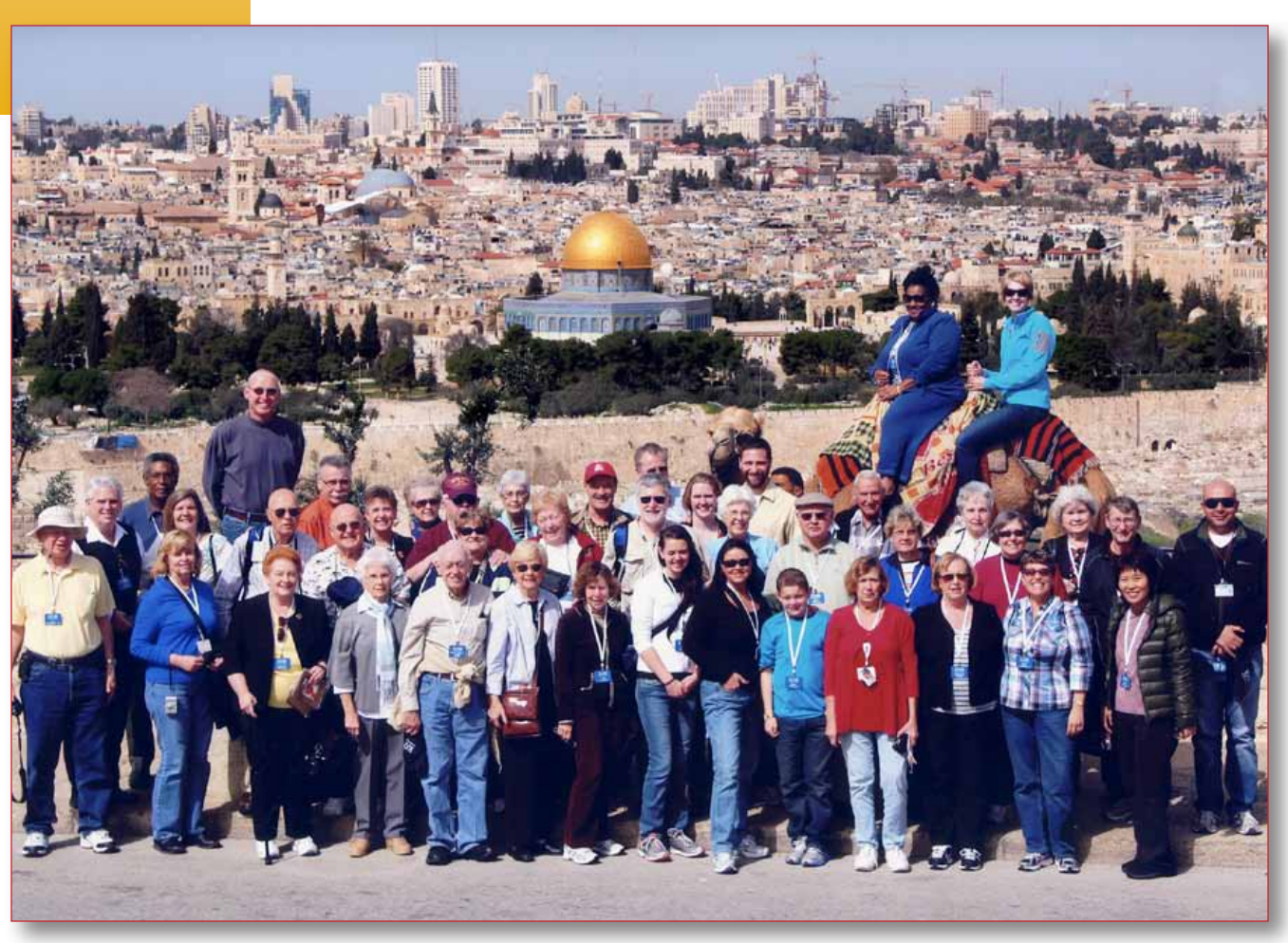

## **Bits 'n BYTES** *an eclectic page of tips, tricks and generally good stuff!*

## *Apple Fusion Drive Merges SSD and Platter-Based Hard Drives*

#### *By Tom Nelson, About.com (edited)*

A Fusion drive is a combination of a 128 GB SSD and either a 1 TB or 3 TB standard hard drive.

Combining an SSD with a hard drive isn't that unusual; drive manufacturers have been offering similar systems for a while. What makes Apple's Fusion drive unique is the software it uses.

Apple's Fusion drive uses a separate 128 GB SSD and a 1TB or 3 TB hard drive. The Fusion software combines the two drives so that the OS sees them as a single volume. The really interesting part is that the Fusion software monitors which apps and data you use frequently and then moves them to the SSD section, which ensures that they'll operate at the much faster data transfer rate that an SSD offers. Apps and data you use infrequently are moved to the hard drive section. Apple says the SSD section will also house the OS, to ensure peak performance.

The Fusion software automatically moves data around and is included in OS X Mountain Lion, although the specific version number wasn't mentioned. It also wasn't clear whether the Fusion software will work for users who supply their own SSD and hard drive or only for Apple-supplied configurations. I suspect the latter, but we should be able to determine the answer to that before long.

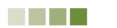

## *How to Zip and Unzip Files and Folders on a Mac Edited from article by*

*Tom Nelson, About.com Guide*

*Question:* How to Zip and Unzip Files and Folders on a Mac; use a third-party app, or how do I do this on my Mac?

*Answer:* There are a number of free and low-cost third-party compression apps available for the Mac, but the Mac OS also comes with its own built-in compression system that can zip and unzip files. It's a basic tool, but it gets the job done.

#### *OS X Compression App—*

The app is called Archive Utility, but don't bother to look for it in the Applications folder; it's not there. Apple hides the app because it's considered a core service of the OS. Apple and app developers can use core services to enhance an application's capabilities. For example, Mail uses the service to compress and decompress attachments; Safari uses it to decompress files you download.

The Archive Utility may be hidden away, but that doesn't mean you can't access its services. Apple makes zipping and unzipping files and folders extremely easy by allowing the Finder to access and use the Archive Utility app.

#### *Zipping a File or Folder—*

*1.* Open a Finder window and navigate to the file or folder you wish to zip up.

2. Right-click (control>click) the item and select "Compress" from the pop-up menu. The name of the item you select will appear after the word Compress, so the actual menu item will read Compress "itemname." You'll also find the "Compress" feature under the "file" menu.

*3.* The Archive Utility will zip the selected file; a progress bar will display while the compression is occurring.

*4.* The original file or folder will be left intact. You'll find the compressed version in the same folder as the original (or on the desktop, if that's where the file or folder is located), with .zip appended to its name.

#### *Zipping Multiple Files—*

Compressing multiple files and folders works just about the same as compressing a single item. The only real differences are in the names of the items that appear in the pop-up menu, and the name of the zip file that is created.

*1.* Open the folder that contains the files or folders you want to zip up.

*2.* Select the items you want to include in the zip file. You can command-click to select non-adjacent items.

*3.* When you've selected all of the items you want to include in the zip file, right-click on any one of the items and select "Compress" from the pop-up menu. This time, the word Compress will be followed by the number of items you have selected, such as Compress 5 Items. Once again, a progress bar will display.

*4.* When the compression is finished, the items will be stored in a file called Archive.zip, which will be located in the same folder as the original items.

*5.* If you already have an item in that folder named Archive.zip, a number will be appended to the new archive's name. For instance, you could have Archive. zip, Archive 2.zip, Archive 3.zip, etc.

One curious aspect of the numbering system is that if you delete the Archive.zip files at a later date, and then compress multiple files in the same folder, the new Archive.zip file will have the next number in the sequence appended to it; it won't start over. For example, if you compress three groups of multiple items in a folder, you'll end up with files called Archive. zip, Archive 2.zip, and Archive 3.zip. If you delete the zip files from the folder, and then zip another group of items, the new file will be called Archive 4.zip, even though Archive.zip, Archive 2.zip, and Archive 3.zip no longer exist (or at least, not in that folder).

#### *Unzipping a File—*

Unzipping a file or folder couldn't be easier. Doubleclick the zip file and the file or folder will be decompressed into the same folder the compressed file is in.

If the item you are decompressing contains a single file, the new decompressed item will have the same name as the original file.

If a file with the same name is already present in the current folder, the decompressed file will have a number appended to its name.

#### *Unzipping a File That Contains Multiple Items—*

When a zip file contains multiple items, the unzipped files will be stored in a folder that has the same name as the zip file. For example, if you unzip a file called Archive.zip, the files will be placed in a folder called Archive. This folder will be placed in the same folder as the Archive.zip file. If the folder already contains a folder called Archive, a number will be appended to the new folder, such as Archive 2. **Manufature** 

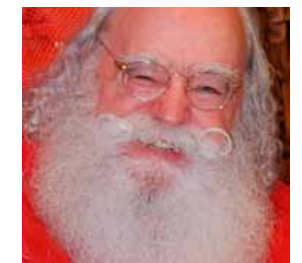

# *Deleting is Good for You!*

*By Russell Masters, Digital Photography School The Most Powerful Keyboard Shortcut You Never Knew—*

So you've got some skills, can take a decent photo and know a bit about how to post process. The best thing you can do now is keep on shooting and make as many pictures as you possibly can? Probably, however just as beneficial as taking lots of images is the habit of deleting some as well. It might sound counter intuitive but pressing the delete key after a shoot is a great way to give your photography an all round boost.

#### **Deleting is Good**

ackground photo by Al Sypher *background photo by Al Sypher*

> One of the best things about digital photography is the ability to take lots of shots and experiment. Having the ability to take all these images is great however how what is even more useful is the ability to look back and critique your own work.

> Soon after starting to shoot seriously I became very aware of my growing image collection, however it took me a long time to realize that most of this was just dead hard disk space. It's a tough fact to accept but

getting comfortable with getting rid of the dead wood can be beneficial in a number of ways. Here is how I go about reviewing and deleting my images and a few reasons why I do.

#### **What I Do**

Reviewing your own image library needn't be a big deal, I keep it to three simple steps:

- **•** Right after I import my images from the camera, I do a quick review and straight away delete any of the obvious rejects (blurry, wonky etc).
- **•** Second step is to do all my post processing, again rejecting any obvious duds. This is a great stage to save time by discarding any images which need more processing than reasonable.

**•** Lastly (and most difficult), I review my completed images. This is where I make the difficult choices. I'm a big fan of scoring and I use the 5 star rating system in Lightroom (my preferred post processing software) as a means of making sure I only keep the very best images. Anything, which scores less than 3 out of 5, is a gonner!

Ultimately you will have to decide how best to go about this but as a rule of thumb I try my best to keep only those shots which feel like they work visually and delete any which could be considered to be duplicates or very similar to other images from the shoot.

#### **Benefits:**

Deleting your old images can be beneficial in a number of ways:

**•** It frees up hard disk space – Any image which once its taken is never viewed again, printed, or posted is a waste of resources. Think of how many good images you could put in their place.

**•** It saves you time – Ever spent time trying to 'rescue' dud pictures in post? Save this time for the good images or failing that getting better at taking them in the first place.

**•** It tells you how good you are – Knowing how many you've deleted lets you know what your strike rate is and more importantly knowing why you're deleting them tells you what you need to do to get better.

**•** It makes sure others know how good you are – If you can't see your weaker shots then neither can anyone else, get rid of them and make your portfolio the best it can be.

#### **Summary**

It might be a tough thing at first, but *using your delete key can be a great way to become a better, more efficient photographer.* In the long run it will save you time, hard disk space and make your portfolio stronger. Treat deleting your images like the photographic version of natural selection, cull your weakest images and make sure only your strongest survive!

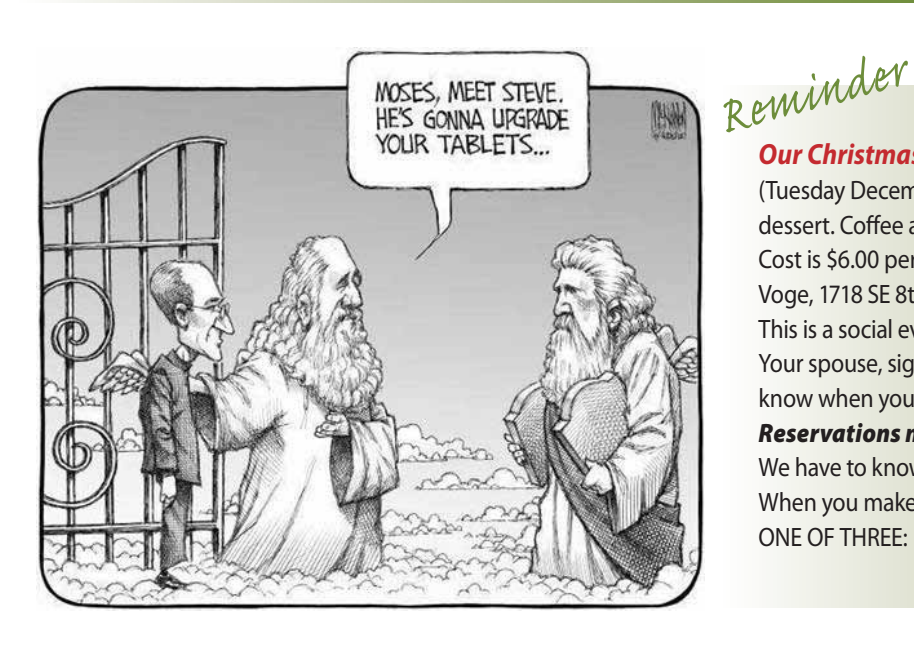

**Our Christmas Party** will be at our usual meeting time and location (Tuesday December 11th 7:00 PM). The menu will be Pizza, salad, and dessert. Coffee and Ice Tea will be provided.

Cost is \$6.00 per person payable with your reservation sent to Brian Voge, 1718 SE 8th St. Ocala Fl 34471. Make your check payable to OMUG. This is a social event - no official presentation of technical topics. Your spouse, significant other, or friend is welcome to attend– just let us

know when you make your reservation.

#### *Reservations must be in by Tuesday, December 4th!* We have to know how much food to buy.

When you make your reservation *please indicate your Pizza choice*— ONE OF THREE: 1) Meat Lovers 2) Veggie Lovers 3) Cheese Only

#### **OMUG Meeting Information—**

The Ocala Mac User Group meets on the 2nd Tuesday of the month at:

**St. George Anglican Cathedral— Parish Hall** 5646 SE 28th St., Ocala, FL 34471 See [www.ocalamug.org](http://www.ocalamug.org) for a map

#### **OMUG Board of Directors—**

President– N.C. Sizemore [ncsizemore@gmail.com](mailto:ncsizemore@gmail.com) • 291-8778

Vice President– Bobby Adams badams0993@gmail.com • 274.0177

Secretary– Nancy Kirby [nkirby1944@embarqmail.com](mailto:nkirby1944@embarqmail.com)

Treasurer– Judy Rankin [judyrankin@mac.com](mailto:judyrankin@mac.com) • 821-2322

Director & Asst. Treasurer– Brian Voge [voge.brian@gmail.com](mailto:voge.brian@gmail.com) • 622-8581

Director– Philip Davis davistech@gmail.com • 369-8432

Director– Burt Stephens [burtstephens@gmail.com](mailto:burtstephens@gmail.com) • 873-6177

Director– Al Sypher [aes@imageocala.com](mailto:aes@imageocala.com) • 237-9501

Past President– Tim Rankin [rank.tim@gmail.com](mailto:rank.tim@gmail.com) • 821-2322

#### **Mac Users Helping Mac Users—**

OMUG Tech Support Team volunteers will try to help with your computer and software problems. Please go t[o http://ocalamug.org/]( http://ocalamug.org/tech-team.html) [tech-team.html]( http://ocalamug.org/tech-team.html) for a list of help topics and phone/email contacts for the following member volunteers: Bob Adams Philip Davis (email ONLY) Nancy Kirby Dr. Roberto Putzeys Judy Rankin Tim Rankin Brian Voge

#### **OMUG Assignments—**

Fifty-Fifty Raffle– Earl Satterfield Membership– Nancy Kirby

MUGSHOT Newsletter– Al Sypher

Program Coordinator– Burt Stephens

Refreshments– Della Marteny and Ed Jaworowski

Webmaster and Apple Ambassador– Philip Davis

**Apple User Group** 

**OMUG MEETING MINUTES: November 13th, 2012, called to order at 7 PM**

**Announcements & Introductions:** Meeting called to order at 7 pm by President N.C Sizemore who welcomed 17 members and 2 guests. We all welcomed Judy and Tim Rankin back. Judy is doing well and will have a scan next week at Shands. She thanked us all for the cards and prayers.

**Secretary's Report:** Minutes of the October meeting were approved as published.

**Treasurer's Report:** Brian reported that the bank balance was \$1241.19.

**Program:** Internet Resources for Independent Travel— Presenter: Roy Wimmer

A how-to for anyone who wants to travel! Roy presented an informative session on available web sites, maps, places to check for fares and get an idea of what the place you are traveling to looks like as well as its proximity to the sites you want to see. We all had a chance to tell where we would like to travel, if money and time were no object. Included in the presentation were a list of travel web sites, recommended reading, maps sites and tips for using credit cards while traveling overseas. All of this information is available on the OMUG website, so check it out and pack your bags.

During the break, N.C. called what is probably the shortest Board Meeting on record at which it was decided to have pizza, soft drinks and dessert at the Christmas Party on December 11th. Cost will be \$6.00 pp. A motion was made by Phil Davis and seconded by Al Sypher to send a check for \$200.00 to The Salvation Army.

#### **Break:** *We enjoyed refreshments provided and served by Della Marteny.*

**Tech Tips:** Computer is slow to load after installing Mountain Lion because Spotlight has to reindex your machine. It will improve once this is finished. Download a video from YouTube using <http://keep-tube.com> or [http://keepvid.com.](http://keepvid.com/) Information on how to burn iMovie to DVD without iDVD and location of the Refresh button on Safari are all available on the web site. **•** Mail tips: Keep inbox clean, delete email addresses when you forward mail, use bcc to send mail to groups, keep it short, use meaningful subject line and do not send two word emails!

**Next Month:** Christmas Party – time to eat and socialize.

**Raffle Results:** 50-50 Raffle: \$12.00 to Marilyn Kennedy and Jim Delfraisse **•** 32 Gig Flash Drive – Tom Lee **•** eBook Take Control book of your choice – Earl Satterfield **•** Master Your MacBook (\$30.00 value) – Vernon Murray **•** HP Office jet all-in-one printer – N.C. Sizemore

Meeting adjourned at 9 PM. Thanks to all who helped clean the meeting room and put chairs away.

*Respectfully submitted: Nancy Kirby, OMUG Secretary*

#### *Member's Showcase—*

Please, please, please! Your editor is always looking for member' contributions for the MUGSHOT's Showcase page. The goal of this feature is to show how **members** (not just Board members) are using their Mac system or iPad in a creative, business, hobbyist way, or whatever. Hopefully, each Showcase is a learning experience for you. If you have something that you would like to share with the group, drop me a line. The task from that point is really simple— I just need a basic description of what you are doing and a photo(s) or graphic if available to help support the description. I'll work with you to get your Showcase into MUGSHOT.

*Oh... and one last thing—a VeryMerryChristmas and Happy NewYear to all!*

*Cover photo: This month's issue features Santa relaxing during his off-season in Ketchikan, Alaska— photo by Al Sypher*

Disclaimer

The Apple logo is the property of Apple, Inc. The Windows logo is the property of Microsoft, Inc. All tradenames, trademarks, and registered *trademarks used herein are the property of their respective owners or companies. The information presented in this newsletter is for the personal enlightenment of OMUG members and friends, does not constitute an endorsement, and is not to be used for commercial purposes.*